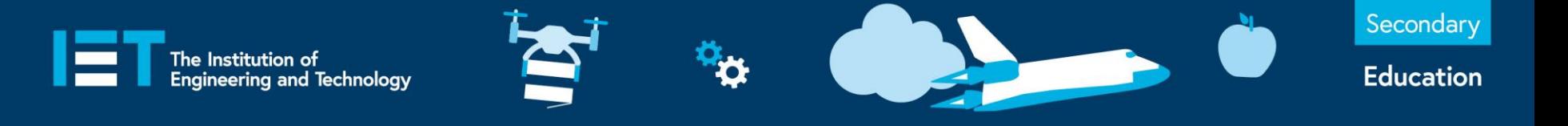

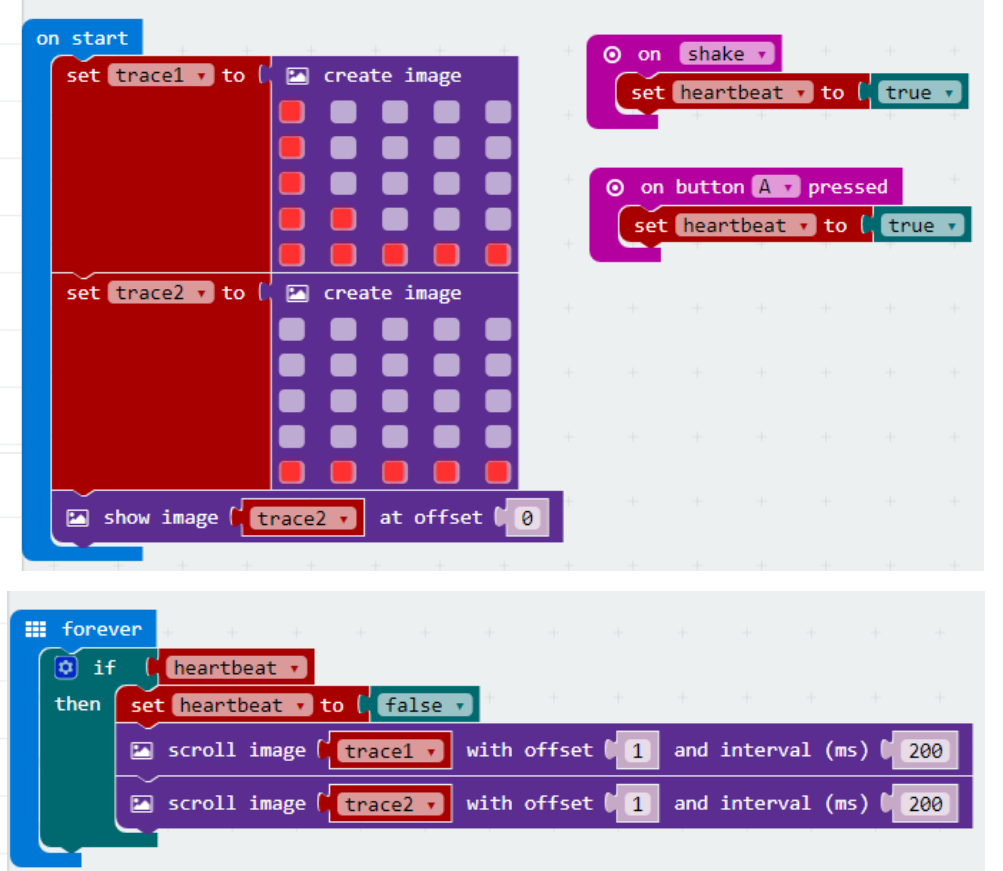

## **Example Program – JavaScript Blocks Editor**

- Go to www.microbit.org/code and open the **JavaScript Blocks Editor.**
- Drag the file **microbitheartrate-jsb.hex** onto the work area.
- **Button A** can also be used to test if it is working.
- Test it, download it and **experiment** with how it works!

theiet.org/education **S** @IETeducation f IETeducation

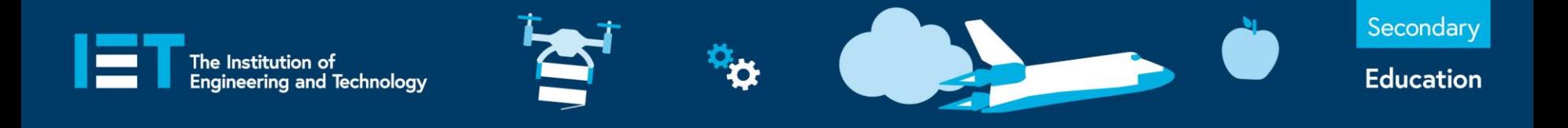

## **Example Program – Python Editor**

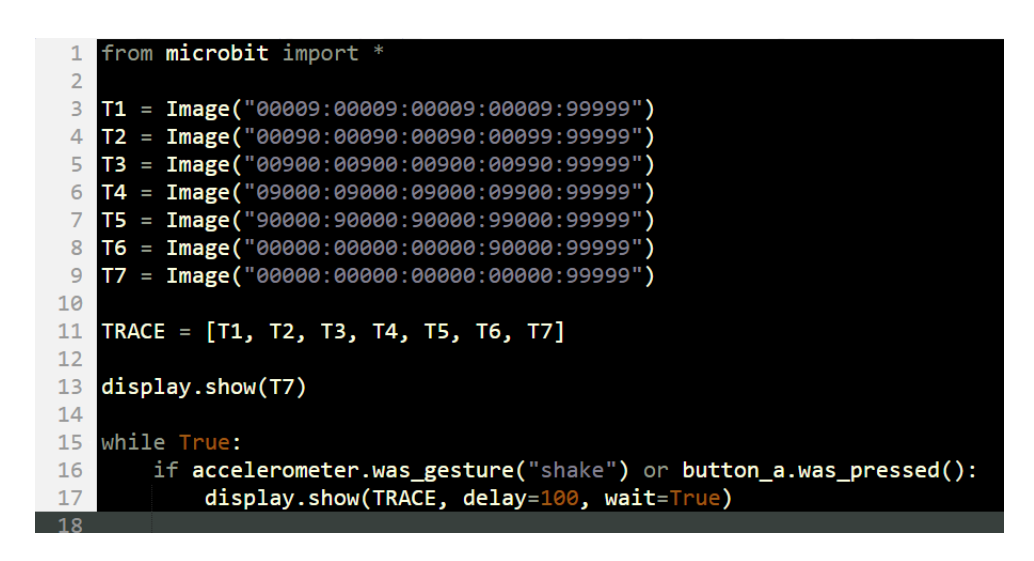

- Go to
	- www.microbit.org/code and open the **Python Editor.**
- Drag the file **heartrate.py**  onto the work area.
- **Button A** can also be used to test if it is working.
- Test it, download it and **experiment** with how it works!

theiet.org/education **S** @IETeducation f IETeducation